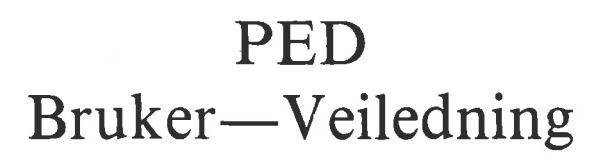

## **NORSK DATA A.S**

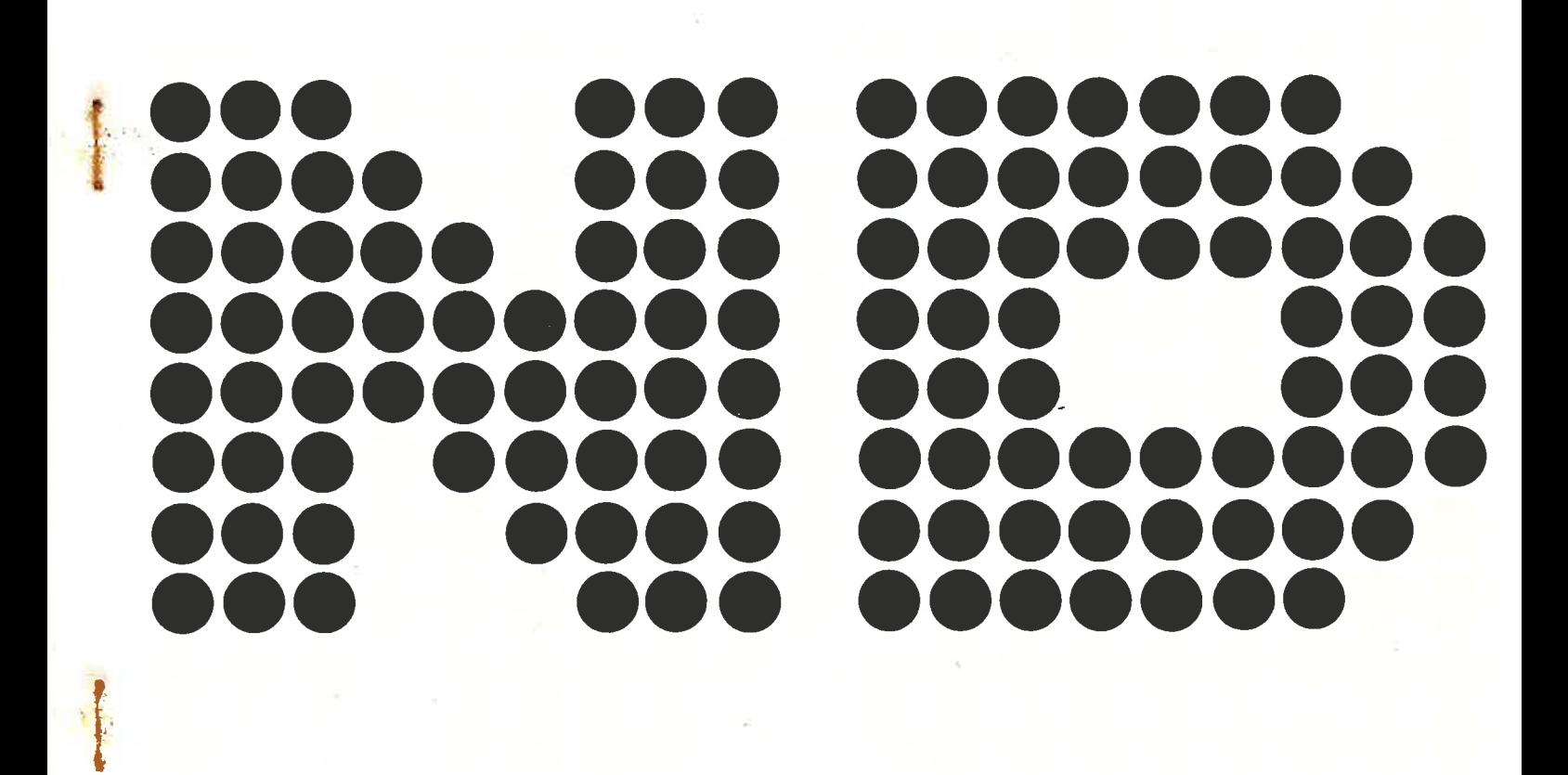

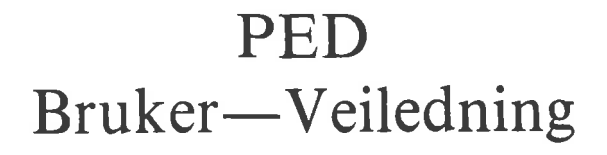

 $\bullet$ 

 $\bullet$ 

#### **NOTICE**

The information in this document is subject to change without notice. Norsk Data A.S assumes no responsibility for any errors that may appear in this document. Norsk Data A.S assumes no responsibility for the use or reliability of its software on equipment that is not furnished or supported by Norsk Data A.S.

The information described in this document is protected by copyright. it may not be photocopied, reproduced or translated without the prior consent of Norsk Data A.S.

š

 $\mathbf{e}_1$ 

Copyright (C) 1981 by Norsk Data A.S.

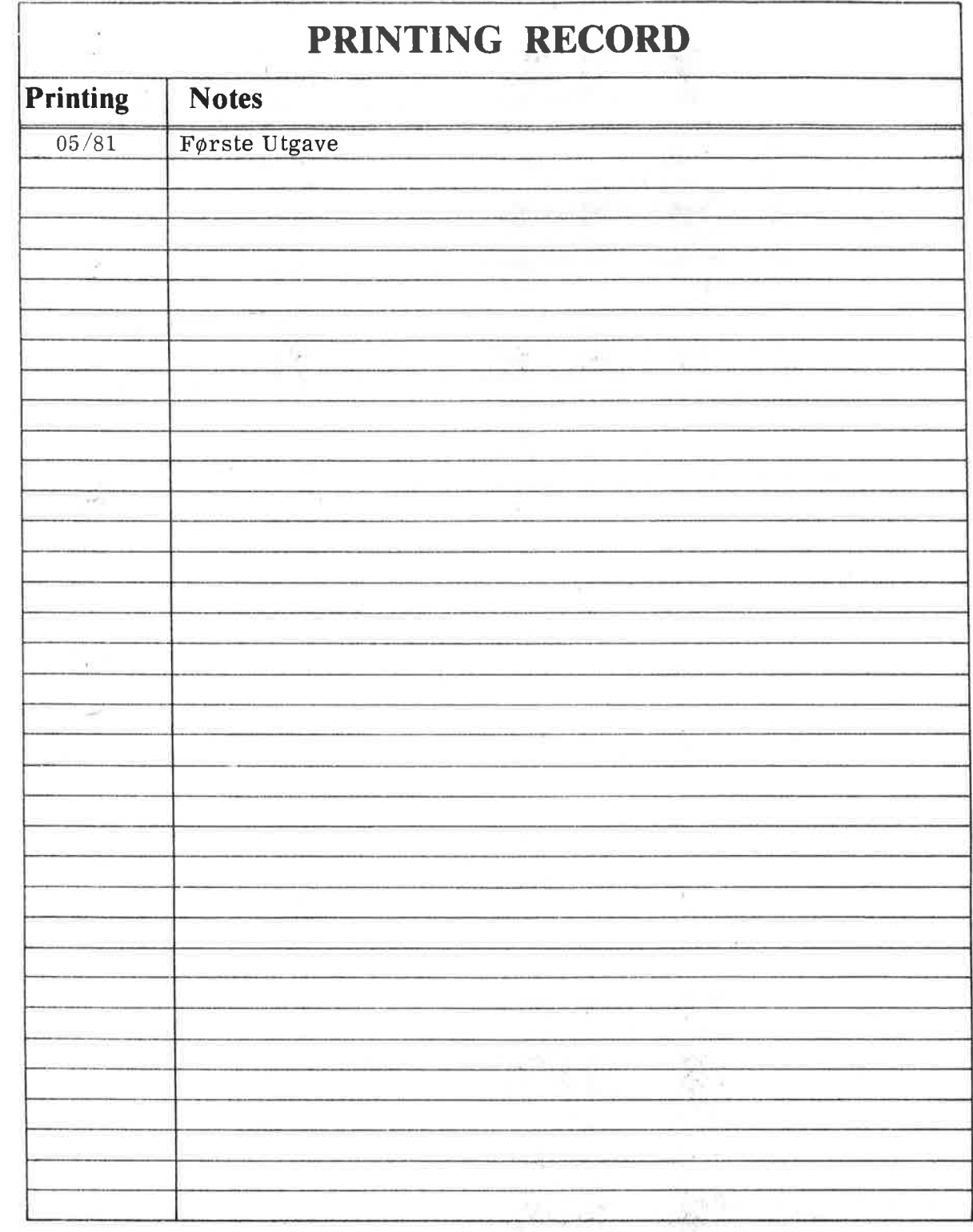

PED Bruker-Veiledning<br>Publ.No.ND-60.148.01

Ø.

 $\bullet$ 

 $\bullet$ 

 $\frac{1}{100}$ 

 $\ddot{\phantom{a}}$ 

š,

NORSK DATA A.S P.O. Box 4, Lindeberg gård<br>©slo 10, Norway ¥

Manuals can be updated in two ways, new versions and revisions. New versions consist of a complete new manual which replaces the old manual. New versions incorporate all revisions since the previous version. Revisions cons being listed on the new printing record sent out with the revision. The old printing record should be replaced by the new one.

New versions and revisions are announced in the ND Bulletin and can be ordered as described below.

The reader's comments form at the back of this manual can be used both to report errors in the manual and to give an evaluation of the manual. Both detailed and general comments are welcome.

These forms, together with all types of inquiry and requests for documentation should be sent to the local ND office or (in Nomay) to:

Documentation Department Norsk Data A.S P.O. Box 4, Lindeberg gård Oslo 10

#### FORORD: PRODUKTET

Veiledningen beskriver den f¢rste versjonen av NORD Program Editoren:

#### PED 203072A

Systemet er ogsé tilgjengelig i engelsk versjon.

Program editoren brukes til <sup>é</sup> editere program— og datafiler som deretter kan skrives direkte ut pé en skriver. Programfilen kan kompileres ved at man gir kontrollen til programmet PERFORM, som vil sette igang den n¢dvendige kompilatoren.

 $\sim 10^{-10}$ 

ó

#### INNHOLDSFORTEGNELSE

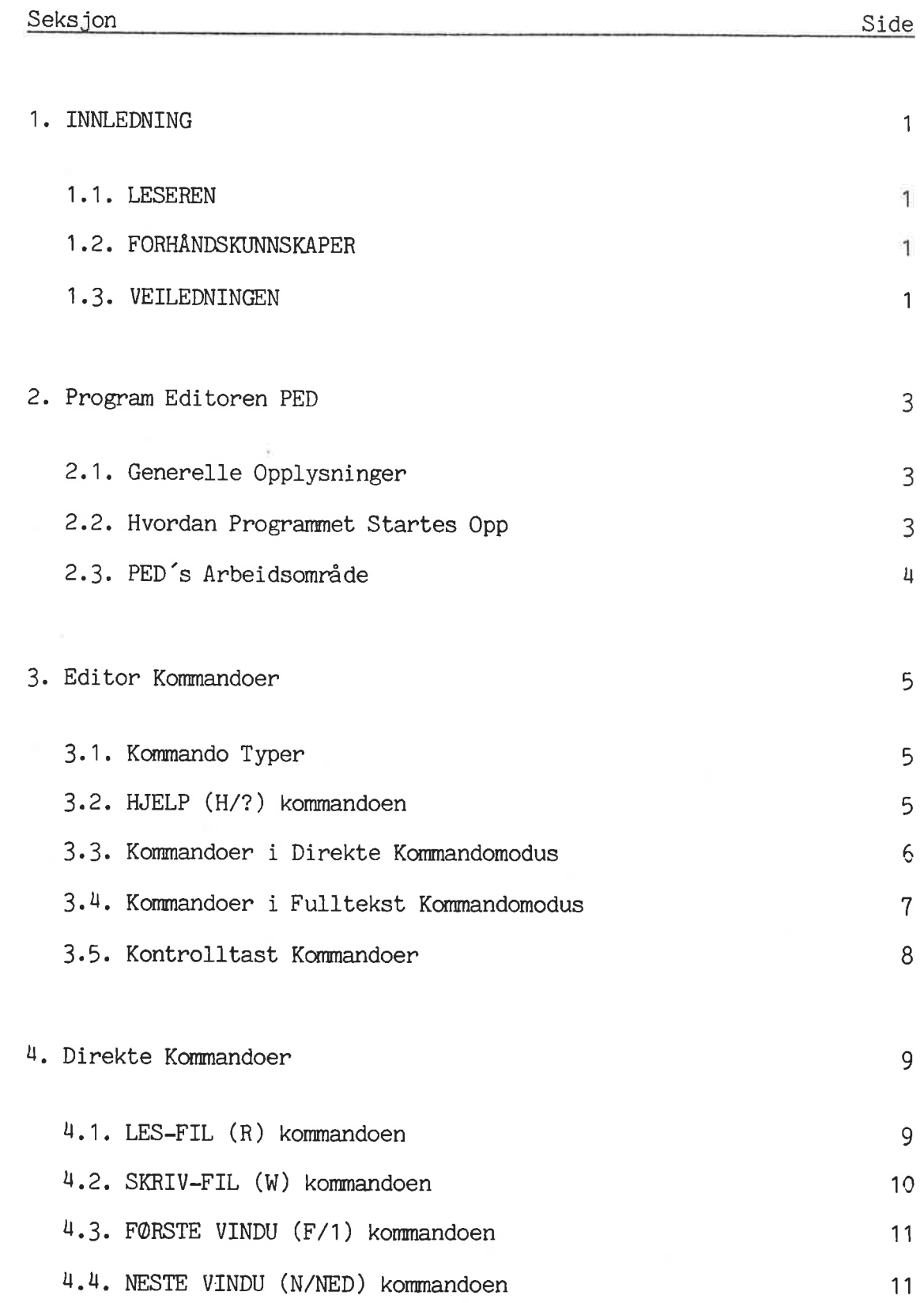

 $\overline{a}$ 

 $\hat{\mathbf{Q}}$ 

 $\lambda$ 

 $\tilde{\epsilon}$ 

 $\bullet$ 

 $\gamma_{\rm s}$ 

#### ND-60.148.01

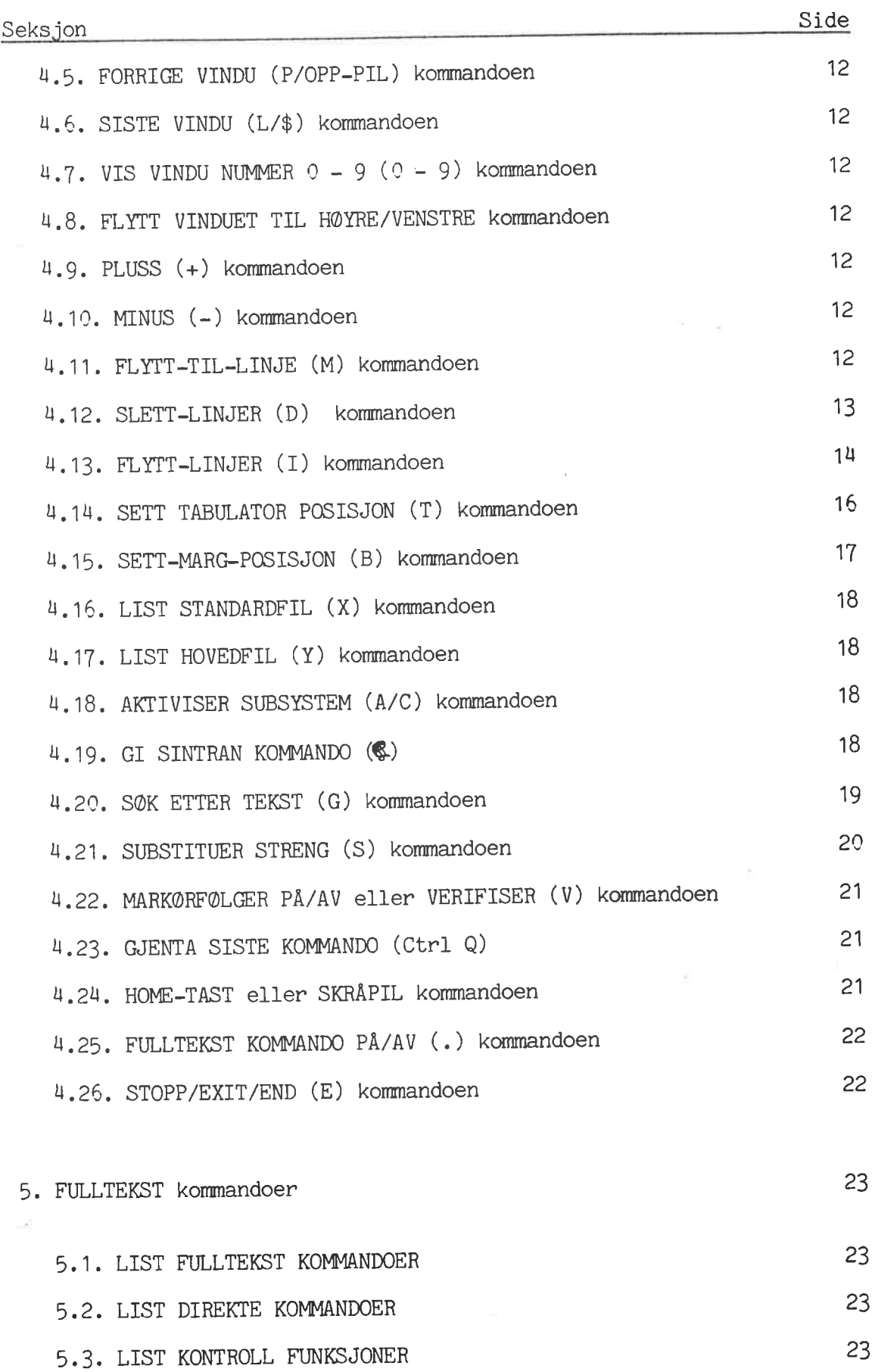

 $\Delta$ 

 $\overline{\mathbf{r}}$ 

 $\circ$ 

 $\hat{\mathbf{r}}$ 

 $\bullet$ 

 $\tilde{\alpha}$ 

#### viii

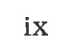

 $\bullet$ 

 $\overline{a}$ 

 $\ddot{\mathfrak{g}}$ 

 $\ddot{\phantom{a}}$ 

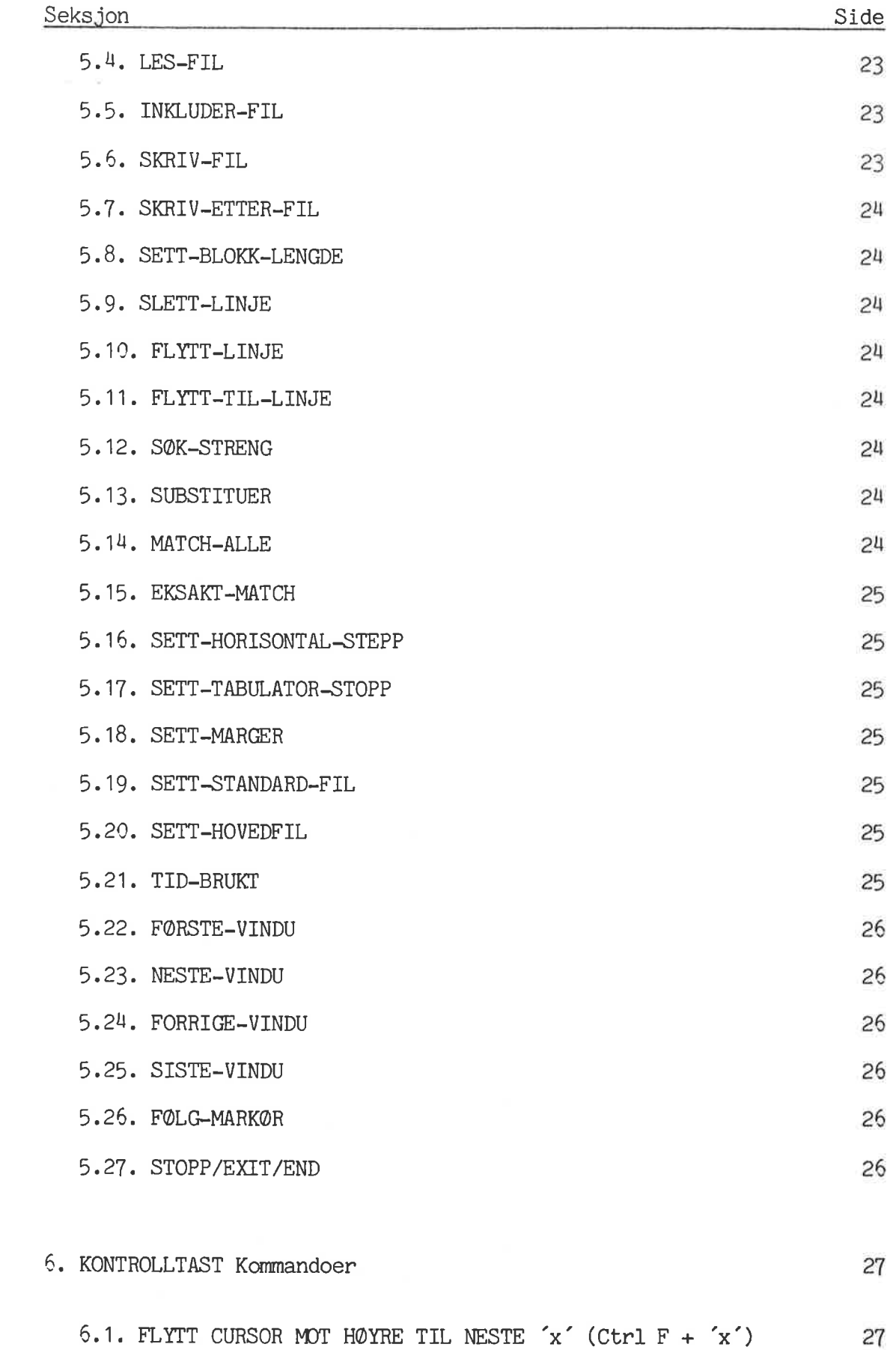

### ND-60.148.01

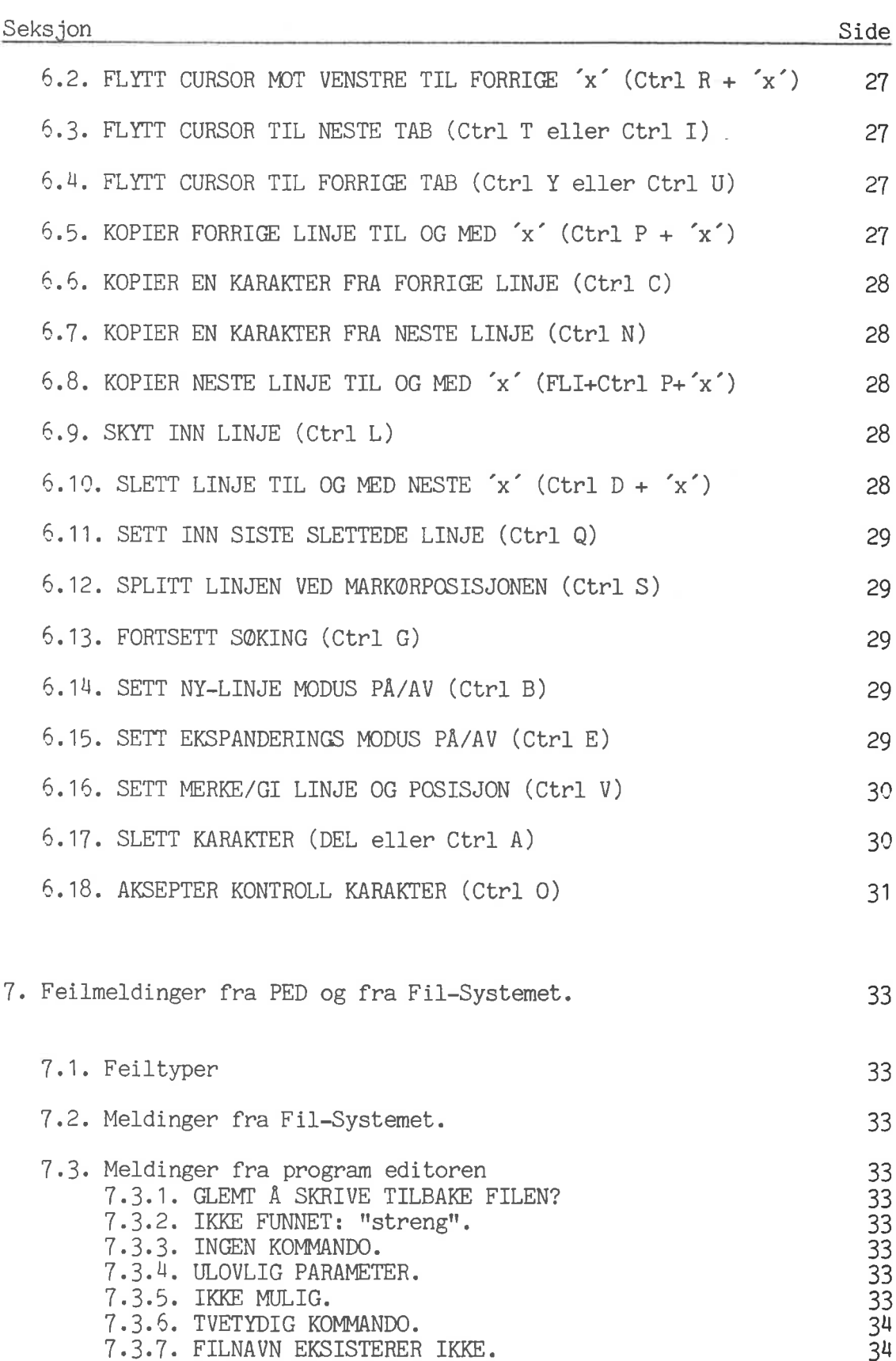

 $\bullet$ 

 $\omega_0$ 

 $\hat{\bm{\sigma}}$ 

¥

 $\ddot{\bullet}$ 

 $\overline{\phantom{a}}$ 

 $\bar{\text{X}}$ 

ł.

 $7.3.8.$  FEIL: MARG MA VÆRE MELLOM  $1 - 255$ .  $3<sup>1</sup>$  31  $7.3.9.$  FOR LANG LINJE.  $34$ 7.3.10. IKKE STIGENDE REKKEFØLGE. 34

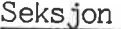

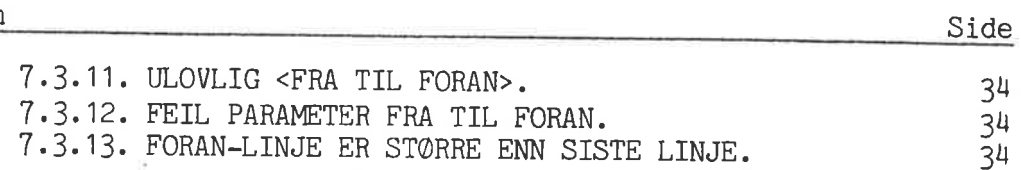

Stikkord

 $\phi$ 

 $\circ$ 

.

 $\ddot{\bullet}$ 

 $\vec{a}$ 

35

 $\alpha$  .

cs ñ  $\hat{\mathcal{O}}$ 

PED BRUKER-VEILEDNING

 $\langle \mathcal{V}_{\mathbf{m}} \rangle$ 

 $\sim$ 

 $\sim$ 

 $\bullet$ 

 $\bullet$ 

 $\label{eq:1.1} \mathcal{D} = \mathcal{D} \cup \mathcal{D} = \mathcal{D} \cup \mathcal{D}$ 

#### 1. INNLEDNING

#### 1.1. LESEREN

Veiledningen er skrevet for alle brukere av PED, dvs. for alle som har bruk for en program editor for <sup>é</sup> editere program— eller datafiler.

#### 1.2. FORHANDSKUNNSKAPER

Leseren b¢r, for <sup>é</sup> ha nytte av denne Veiledningen, ha generell kjennskap til 'timesharing' under operativsystemet SINTRAN III.

#### 1.3. VEILEDNINGEN

Denne Veiledningen er f¢rst 0g framst ment som en oppslagsbok. Den gir en detaljert beskrivelse av alle kommandoene i PED og inneholder ogsé noen innledende opplysninger, 0g en forklaring pé hvordan programmet startes opp.

PED BRUKER-VEILEDNING INNLEDNING

 $\bullet$ 

 $\dot{\vec{u}}$ 

 $\triangleleft$ 

ä,

 $\ddot{\phantom{a}}$ 

**COL** 

 $\alpha$ 

 $\chi$ 

#### 2. Program Editoren PED

#### 2.1. Generelle Opplysninger

PED (Nord Program Editor) er en VDU sidemodus editor for asynkrone terminaler, forbundet med NORD datamaskiner under operativsystemet SINTRAN—III.

Teksten kan leses fra og skrives til enhver masselager fil eller I/O enhet.

Tekst kan bli lagt til, forandret, satt inn, byttet ut og fjernet ved <sup>a</sup> kontrollere markoren (cursor), og ved hjelp av endel selvforklarende kommandoer som er lette å lære.

Program Editoren kan brukes på en rekke forskjellige terminal typer. Det er ikke n¢dvendig for brukeren <sup>é</sup> spesifisere terminal type, siden PED selv foretar et GET-TERMINAL-TYPE monitor kall før man kan begynne <sup>é</sup> redigere. I standardversjonen av Program Editoren er folgende terminal typer implementert, og deres tilsvarende SINTRAN—III terminaltype nummere er oppgitt i parentes:

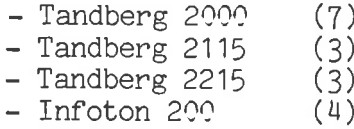

#### 2.2. Hvordan Programmet Startes Opp

Program Editoren er skrevet for å kjøre under operativsystemet SINTRAN—III. Den har som subsystem fétt navnet PED.

Etter å ha logget inn som 'timesharing' bruker, og etter at systemet har kvittert med **@**, kan brukeren starte opp programmet ved å skrive PED. PED kvitterer med en \* i brukerposisjon (øverste, venstre hjørne av skjermen) og med navnet sitt i store bokstaver midt på skjermen:

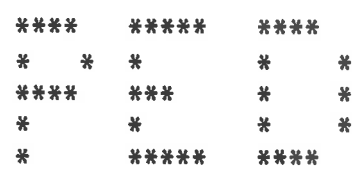

NORD PROGRAM EDITOR — 203072A

Nå er PED klar til å motta en kommando fra brukeren.

Man begynner vanligvis med en R for å lese inn en fil som skal editeres. Hvis tekst skal skrives inn direkte, er det nok å trykke CR.

ò.

Hvis man er i tvil kan man bruke HJELP kommandoen (H) mens mark¢ren stér i skjermens kommandoposisjon.

#### 2.3. PED's Arbeidsområde

PED har et arbeidsområde som inneholder den teksten som blir redigert mens programmet kjøres. Dette arbeidsområdet kan fylles med tekst både fra filer 0g direkte fra terminalen. Aktuell tekst redigeres fra terminalen ved at man gir kommandoer 0g data til PED.

Merk at redigeringen bare blir foretatt på teksten i arbeidsområdet og ikke pa teksten i filene. Aktuell tekst kan nérsomhelst bli lagret ved hjelp av skrivekommandoen (W). Hvis filnavnet i skrivekommandoen et det samme som den filen det sist ble lest fra, vil det gamle innholdet i filen ble erstattet med den aktuelle teksten. Aktuell tekst kan også lagres pé en ny fil, slik at man ikke mister den gamle versjonen.

#### 3. Editor Kommandoer

#### 3.1. Koumando Typer

Det er tre kommando typer i PED: Direkte kommandoer, Fulltekst kommandoer 0g Kontrolltast kommandoer.

Direkte kommandoer gis som svar pé en asterisk (\*) i dverste, venstre hjørne av skjermen. Det skal bare brukes én bokstav og CR i disse kommandoene, siden flere bokstaver kan bli tatt for nye kommandoer.

Hvis ekstra opplysninger er nedvendige, vil det komme sp¢rsmél i skjermens topplinje.

Markdren kan settes i kommandoposisjon ved at brukeren trykker Home tasten (eller skrépil pé de terminaltyper som ikke har en Home tast). Hvis den samme tasten trykkes igjen, kommer mark¢ren tilbake til sin foregéende posisjon pé skjermen.

Fulltekst kommandoer gis ogsé nér mark¢ren stér i kommandoposisjon i averste, venstre hj¢rne, sompsvar pé en stdrre enn (>).

For <sup>é</sup> gé fra Direkte til Fulltekst kommandomodus 0g tilbake igjen, trykker man '.' (punktum) mens markdren er i kommandoposisjon.

Kontroll tast kommandoer kan gis mens tekst blir skrevet inn eller oppdatert, ved at man trykker Ctrl tasten 0g den ¢nskede tasten samtidig. Disse kommandoene kan gis nérsomhelst, béde i Direkte 0g <sup>1</sup> Fulltekst kommandomodi.

#### 3.2. HJELP (H/?) kommandoen

Ved <sup>é</sup> trykke <sup>H</sup> eller ? fér man adgang til tre lister over lovlige kommandoer, sammen med noen korte forklaringer. For å gå fra en liste til en annen, bruk opp— og nedpilene.

Kommandoen er tillatt béde i Direkte 0g <sup>1</sup> Fulltekst kommandomodus.

ó

 $\bullet$ 

Ä

#### 3.3. Kommandoer i Direkte Kommandomodus

\*\*\*DIREKTE KOMMANDOER\*\*\*

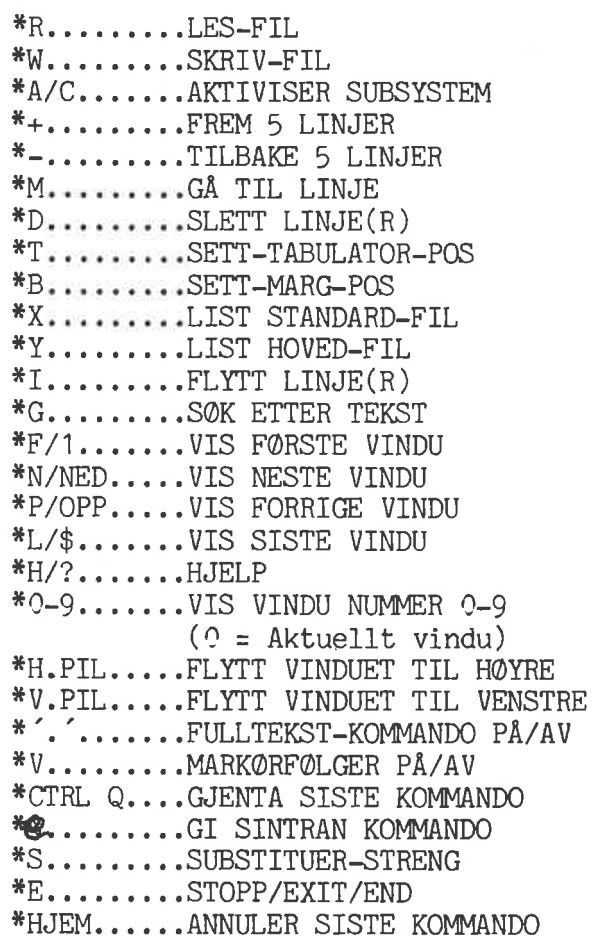

oc.

 $\sim 10^{-11}$ 

 $\mathbf{c}$ 

#### 3.4. Kommandoer i Fulltekst Kommandomodus

\*\*\*FULLTEKST KOMMANDOER\*\*\*

>LIST-FULLTEKST-KOMMANDOER >LIST-DIREKTE-KOMMANDOER >LIST-KONTROLL-FUNKSJONER >SETT-TABULATOR-STOPP >STOPP/EXIT/END >LES-FIL >INKLUDER-FIL >SKRIV-FIL >SKRIV-ETTER-FIL >SLETT-LINJE >FLYTT-LINJE >GÅ-TIL-LINJE >SØK-STRENG >SUBSTITUER >SETT-HORISONTAL-STEPP >SETT-STANDARD-FIL >SETT-HOVEDFIL >SETT-MARGER >SETT-BLOKK-LENGDE >TID-BRUKT >HJELP/? >FØRSTE-VINDU >NESTE-VINDU >FORRIGE-VINDU >SISTE-VINDU >0-9...VIS VINDU >MATCH-ALLE >EKSAKT-MATCH >FØLG-MARKØR

MERK!',', <a>', '+', '-', Opp-, Ned-, Høyre- og Venstrepiler<br>kan brukes som i Direkte kommandomodus.

ä

3.5. Kontrolltast Kommandoer

\*\*\* KONTROLLTASTER (<X> betyr Ctrl X)\*\*\*

\*\* 'x' = VILKÅRLIG TEGN ELLER KONTROLLTAST\*\*

<F>+ 'x'......FLYTT CURSOR MOT HØYRE TIL NESTE 'x' <R>+ 'x'......FLYTT CURSOR MOT VENSTRE TIL FORRIGE 'x' <T>/<I>......FLYTT CURSOR TIL NESTE TAB <Y>/<U>......FLYTT CURSOR TIL FORRIGE TAB <P>+ 'x'...... KOPIER FORRIGE LINJE TIL OG MED 'x' <C>..........KOPIER EN KARAKTER FRA FORRIGE LINJE <N>..........KOPIER EN KARAKTER FRA NESTE LINJE FLI+<P>+ 'x'.. KOPIER NESTE LINJE TIL OG MED 'x'  $\langle L \rangle$ .........SKYT INN LINJE  $\langle D \rangle$ +  $x'$ .....SLETT LINJE TIL OG MED NESTE  $x'$ <Q>.........SETT INN SISTE SLETTEDE LINJE <S>.........SPLITT LINJEN VED MARKØRPOSISJONEN <G>.........FORTSETT SØKING <B>......... SETT NY-LINJE MODUS PÅ/AV <E>..........SETT EKSPANSJONS MODUS PÅ/AV <V>.........SETT MERKE/GI LINJE OG POSISJON DEL/<A>......SLETT KARAKTER <0>..........AKSEPTER KONTROLL KARAKTER

FLI er Function-Lead-In karakter (oktal 37)  $(vanligvis Ctr1 + shift + underline)$ 

#### 4. Direkte Kommandoer

#### $4.1.$  LES-FIL  $(R)$  kommandoen

LES-FIL kommandoen vil lese tekst inn i PED's arbeidsområde fra en fil. Et trykk pé <sup>R</sup> aktiviserer lesekommandoen. F¢lgende tekst vil komme tilsyne i skjermens kommandoposisjon:

— LES—FIL:

Svaret her skal være:

LES—FIL: <Fil-navn>,<Fra>,<Til>,<Linje>CR

#### hvor

- <Fil—navn> er navnet pa den filen det skal leses fra. MERK! Standard fil type er :Text.
- <Fra> er den f¢rste linjen som skal leses Standard er linje 1.
- <Til> er den siste linjen som skal leses Standard er siste linje i filen.
- <Linje> er den linjen i den aktuelle teksten som filen skal leses inn foran. Standard er siste linje i filen.

En viktig opplysning b¢r merkes: Hvis det allerede er tekst i arbeidsomrédet, er det lederteksten INKLUDER—FIL som vil komme fram i skjermens hjemmeposisjon nér <sup>R</sup> kommandoes gis. Dette forhindrer at brukeren, ved en misforstéelse, leser den samme filen inn i arbeidsomrédet to ganger. I tillegg gir kommandoen anledning til <sup>é</sup> inkludere en ny fil i den aktuelle filen. Se Fulltekst kommandoer.

I skjermens dverste, h¢yre hjdrne kommer lederteksten LESER fram, sammen med en pil som viser hvor langt lesingen er kommet. Nér det dnskede antall linjer er lest inn <sup>1</sup> arbeidsomrédet, vil PED vise i ¢verste venstre hjdrne: <n> LINJER LEST.

Filer som inneholder tabulator kontroll Ctrl I eller Ctrl T<br>(kommandoen avhenger av terminaltype) vil bli utvidet, og (kommandoen avhenger av terminaltype) vil bli utvidet, 0g kontrollkommandoen vil flytte markdren fram til neste tabulator posisjon. Med andre 0rd, filene kan inneholde tabulator posisjoner som vil bli riktig ekspandert nér <sup>R</sup> kommandoen gis. PED skriver ikke tabulatorposisjoner i filene, men leser filer som inneholder tabulator tegn (Ctrl I eller Ctrl T) Tabulator posisjonene må være de samme når filen blir lest som de var da den tidligere ble skrevet tilbake. Aktuell margposisjon har ingen innflytelse pé en R.

ä

LES—FIL kommandoen (men ikke INKLUDER—FIL) setter standard filnavn som sé kan leses ved hjelp av den Direkte <sup>X</sup> kommandoen. <sup>R</sup> kommandoen kan derfor forérsake at standard filnavn blir forandret.

Her er noen eksempler pé hvordan LES-FIL kommandoen kan brukes:

1) LES—FIL : MINFIL

Les alle linjene fra MINFIL:TEKST (standard filtype er :TEKST) inn <sup>1</sup> PED's arbeidsomréde, fra linje <sup>1</sup> 0g nedover.

2) LES-FIL : MINFIL,10,1UO

Les linjene 10 til og med 140 fra MINFIL:TEKST inn i PED's arbeidsomréde, fra linje <sup>1</sup> 0g nedover.

3) INKLUDER-FIL : NYFIL,20,,15

Dette eksemplet viser PED's ledertekst hvis <sup>R</sup> kommandoen gis mens det er aktuell tekst i arbeidsomrédet. Kommandoen resulterer her i at alle linjene fra 0g med linje <sup>20</sup> i filen NYFIL: TEKST blir lest inn i PED's arbeidsområde og plassert foran linje <sup>15</sup> i aktuell tekst.

#### 4.2. SKRIV-FIL (W) kommandoen

SKRIV-FIL kommandoen fører til at tekst blir skrevet <u>fra</u> SKRIV-FIL Kommandoen fører til at tekst blir skrevet <u>fra</u><br>arbeidsområdet i PED, <u>til</u> en fil. Et trykk på W aktiviserer skrivekommandoen. Følgende tekst vil komme tilsyne i skjermens kommandoposisjon:

— SKRIV—FIL :

Svaret her skal være:

SKRIV—FIL :<Filnavn>,<Fra>,<Til>CR

hvor

<Filnavn> er navnet pé den filen som skal skrives (et nytt filnavn skrives i anfdrselstegn).

MERK! Standard filtype er :TEKST.

- <Fra> er den fdrste linjen som skal skrives.
- <Til> er den siste linjen som skal skrives.

I skjermens dverste, h¢yre hjdrne kommer lederteksten SKRIVER fram, med en pil som viser hvor langt skrivingen er kommet. Nér det ¢nskede antall linjer er skrevet inn pa filen vil PED si fra i ¢verste, venstre hjdrne: <n> LINJER SKREVET.

Kommandoen setter standard filnavn.

Her er noen eksempler pé hvordan SKRIV-FIL kommandoen kan brukes:

1) SKRIV—FIL : MINFIL

eller

2) SKRIV-FIL : MINFIL,1,\$

Skriv alle linjene fra PED's arbeidsområde inn i filen MINFIL:TEKST.

3) SKRIV—FIL :"MINFIL",10,1UO

En fil med navnet MINFIL blir opprettet, 0g sé blir alle linjene fra 0g med <sup>10</sup> til 0g med 1UO skrevet inn i denne filen fra PED's arbeidsomréde.

U) SKRIV—FIL : MINFIL,2O

eller

d.

5) SKRIV-FIL : MENFIL,20,\$

Skriv alle linjene fra og med linje 20 fra PED's arbeidsområde inn i filen MINFIL:TEKST.

6) SKRIV—FIL :\*

eller

7) SKRIV—FIL :CR

Skriv alle linjene fra PED's arbeidsområde inn i standardfilen (dvs. enten den siste filen lest inn i et tomt arbeidsomréde, eller den siste filen skrevet tilbake. Det er en betingelse at standard filnavn ikke er blitt satt med Fulltekst kommandoen SETT—STANDARD—FIL).

F¢r man kan gi <sup>w</sup> kommandoen til standardfil, blir standard filnavn vist fram 0g mé bekreftes med CR.

#### 4.3. FØRSTE VINDU (F/1) kommandoen

Et trykk på F eller 1 (ett-tallet) vil få det første 20-linjers vinduet i PED's arbeidsomréde fram pé skjermen. slik at brukeren kan kontrollere eksisterende tekst eller begynne <sup>é</sup> redigere en ny tekst.

#### 4.4. NESTE VINDU (N/NED) kommandoen

Et trykk pé <sup>N</sup> eller ned—pilen vil fa det neste 20-linjers vinduet fram pa skjermen.

 $\mathbf{m}$ 

 $\ddot{\alpha}$ 

Eksempel: Hvis det vinduet som inneholder linje 45 til og med linje 64 er vist pa skjermen, vil <sup>N</sup> framvise linjene <sup>65</sup> - 8H.

#### 4.5. FORRIGE VINDU (P/OPP-PIL) kommandoen

Et trykk pé <sup>P</sup> eller opp-pilen vil fa det forrige 20-linjers vinduet fram pé skjermen.

Eksempel: Hvis linjene 65 - 84 er vist, vil en P få fram linjene 45 -6H.

#### 4.6. SISTE VINDU (L/\$) kommandoen

Et trykk på L eller \$ vil få det siste vinduet i PED's arbeidsområde fram på skjermen.

Eksempel: Hvis arbeidsomrédet inneholder <sup>35</sup> linjer tekst, er det vinduet som inneholder linje 16 til og med linje 35 som vil komme fram pé skjermen.

#### 4.7. VIS VINDU NUMMER  $0 - 9$  ( $0 - 9$ ) kommandoen

På samme måte som man bruker 1 (eller F) for å få første vindu fram på skjermen, kan tallene fra <sup>O</sup> til <sup>9</sup> brukes for <sup>é</sup> gé fram og tilbake mellom vinduene <sup>O</sup> til 0g med 9. Null (0) er her det aktuelle vinduet.

Eksempel: Hvis man trykker 7, vil vinduet med linjenummerene <sup>121</sup> til og med 140 komme fram på skjermen.

#### 4.8. FLYTT VINDUET TIL HØYRE/VENSTRE kommandoen

Teksten i skjermvinduet kan flyttes mot høyre eller mot venstre ved hjelp av de respektive pilene. Fulltekst kommandoen SETT—HORISONTAL— STEPP kan brukes til <sup>é</sup> bestemme antallet posisjoner som teksten skal forskyves med. Standard er 40 posisjoner.

#### 4.9. PLUSS (+) kommandoen

Et trykk pé pluss (+) vil rulle <sup>5</sup> linjer tekst framover i skjermvinduet.

#### $4.10.$  MINUS  $(-)$  kommandoen

Et trykk pé minus (-) vil rulle <sup>5</sup> linjer tekst bakover i skjermvinduet.

#### 4.11. FLYTT-TIL-LINJE (M) kommandoen

FLYTT-TIL—LINJE kommandoen vil flytte vinduet rundt i arbeidsomrédet slik at det starter med en angitt linje (relativt eller absolutt). Et trykk pa <sup>M</sup> gir f¢lgende tekst i kommandoposisjon:

- FLYTT—TIL-LINJE:

og svaret kan vere enten:

— FLYTT—TIL—LINJE:<+> eller <-> <antall linjer>CR

hvor <sup>+</sup> eller - <antall linjer> vil flytte vinduet sé mange linjer framover eller bakover i PED's arbeidsomréde som brukeren selv ¢nsker.

Eksempel: Hvis svaret til FLYTT-TIL-LINJE er +15 mens brukeren er iferd med å arbeide på et vindu som inneholder linjene 255 til og med 274, vil denne kommandoen flytte vinduet 15 linjer forover i arbeidsomrédet sammenlignet med aktuell posisjon. Brukeren vil derfor fé fram det vinduet som begynner med linje 270,

eller

— FLYTT-TIL-LINJE:<linje nummer>CR

hvor <linje nummer> er nummeret pé den linjen i arbeidsomrédet som brukeren vil se dverst pé skjermvinduet.

Eksempel: Hvis <linje nummer> er 300, vil brukeren fé fram det vinduet som inneholder linje <sup>300</sup> til 0g med 319.

Hvis <linje nummer> har vert merket med Kontrollkommandoen Ctrl <sup>V</sup> (se Kontroll kommandoer), kan FLYTT—TIL-LINJE kommandoen gis slik:

— FLYTT—TIL—LINJE:CR

#### ".12. SLETT—LINJER (D) kommandoen

Linjer kan slettes fra PED's arbeidsomréde ved hjelp av SLETT—LINJER kommandoen. Et trykk pé <sup>D</sup> gir f¢lgende tekst i skjermens ¢verste, venstre hjørne:

- SLETT—LINJER <FRA,TIL>:

Svaret kan vere enten

- SLETT-LINJER <FRA,TIL>:<fra>,<til>CR

hvor

- <fra> er den fdrste linjen som skal slettes

- <til> er den siste linjen som skal slettes

#### ND-60.1U8.01

 $\mathbf{a}$ 

eller

#### — SLETT—LINJER <FRA.TIL>:CR

hvis linjenummerene <fra>,<til> er blitt merket med kontroll kommandoen Ctrl <sup>V</sup> (se Kontrolltast kommandoer).

Kommandoen utføres slik, hvis Ctrl V er brukt:

Sett markdren pé begynnelsen av den f¢rste 0g den siste linjen som skal slettes, 0g gi Ctrl <sup>V</sup> kommandoen ved hver av dem.

Trykk Home tasten, og gi D kommandoen for å aktivisere SLETT-LINJER kommandoen.

CR gis deretter som svar på D kommandoen, og de to linjenummerene blir skrevet ut (disse kan da editeres).

Trykk CR en gang til for å få kommandoen utført.

Eksempler:

1) SLETT-LINJER <FRA,TIL> :5,25

Slett linjer <sup>5</sup> til 0g med 25.

- 2) SLETT-LINJER <FRA,TIL> :12,12 eller
- 3) SLETT—LINJER <FRA,TIL> :12 Slett linje 12.
- 4) SLETT-LINJER <FRA, TIL>:20,\$

Slett linje <sup>20</sup> 0g alle linjene etter den.

5) SLETT-LINJER <FRA,TIL> :1,\$

eller

- 6) SLETT—LINJER <FRA,TIL> :All
- 7) SLETT-LINJER <FRA,TIL> :CR <5,10> CR

Linjene fra og med 5 til og med 10 er blitt merket med Ctrl V, 0g vil bli slettet.

#### 4.13. FLYTT-LINJER (I) kommandoen

Denne kommandoen gjdr det enkelt <sup>é</sup> kopiere eller <sup>é</sup> flytte en eller flere linjer.

Et trykk pé I gir f¢lgende svar i kommandoposisjon:

FLYTT-LINJER <FRA, TIL, FORAN> :

Svaret skal være :

FLYTT-LINJER <FRA, TIL, FORAN> :<fra>,<til>,<foran>CR

hvor

- <fra> er den første linjen i området som skal flyttes eller kopieres
- <til> er den siste linjen i omrédet som skal flyttes eller kopieres
- <foran> er nummeret pé den linjen hvor teksten skal settes inn. Teksten settes altsé inn foran den spesifiserte <foran> linjen.

Eller

- FLYTT-LINJER <FRA, TIL, FORAN> : CR

hvis linjenummerene er blitt merket med Ctrl <sup>V</sup> (se forklaringen under Slett-Linjer kommandoen ovenfor og bruk samme framgangsméte).

Den linjen hvor teksten skal settes inn, <foran>, blir valgt ved at brukeren setter mark®ren pé fdrste karakterposisjon pé linjen, 0g trykker Home eller skrépil. Né kan gi I kommandoen gis, 0g CR som svar vil forérsake at de tre linjenummerene blir skrevet ut (disse kan editeres). CR en gang til vil eksekvere kommandoen.

PED vil nå spørre:

- SLETTES (J/N)?

Ja (J) eller Nei (N) er de gyldige svarene:

J betyr at området <fra> <til> vil bli slettet der det var før, og bare finnes i det nye <foran> omrédet.

<sup>N</sup> betyr at ingenting vil skje med omrédet <fra> <til>.

Alt annet enn <sup>J</sup> vil bli forstétt som N.

Eksempler:

 $\mathbf{d}$ 

1) FLYTT—LINJE <FRA,TIL,FORAN> :12,15,U7 SLETTES(J/N)?N

 $\sim$ 

Linjene fra 0g med <sup>12</sup> til 0g med <sup>15</sup> vil bli kopiert inn mellom linje 46 og 47 (dvs. at de vil finnes på to steder).

2) FLYTT-LINJE <FRA,TIL,FORAN> :65,112,15 SLETTES (J/N)?J

Linjene fra og med <sup>65</sup> til 0g med <sup>112</sup> vil bli flyttet inn mellom linje 14 og 15, og slettet i det opprinnelige området.

3) FLYTT-LINJE <FRA,TIL,FORAN> :23,40,\$ SLETTES(J/N)?J

Linjene fra og med 23 til og med 40 vil bli flyttet inn foran den siste linjen i arbeidsområdet, og slettet der de sto før.

U) FLYTT—LINJE <FRA,TIL,FORAN> :CR <15,23,10> CR SLETTES(J/N)?J

Linjene fra og med 15 til og med 23 har vært merket med en Ctrl V. Markøren har vært plassert på linje 10, og Home eller skråpil trykket. Linjene fra og med 15 til og med 23 vil bli flyttet inn foran linje 10, og slettet der de sto før.

#### 4.14. SETT TABULATOR POSISJON (T) kommandoen

Denne kommandoen brukes til <sup>é</sup> sette tabulator posisjoner der man vil ha dem. Husk at 20 tabulator posisjoner er maksimum, innen et margfelt som er satt til 1 - 255.

Et trykk på T vil gi følgende tekst i skjermens øverste, venstre hjørne:

- SETT-TABULATOR—STOPP :

0g svaret skal vere

- SETT-TABULATOR-STOPP :< stopp-n>, < stopp-n>,...< stopp-n> CR

hvor

- <n> er et tall mellom 1 og 255, i stigende rekkefølge.

eller

#### - SETT-TABULATOR-STOPP :P

for å få fram standard tabulator posisjoner i PED, som er:  $8$ , 14, 30, 40, 50, 60, 70, 80, 89, 99, 109, 119, 129 og 168. Disse verdiene kan brukes i QED (se QED User's Manual ND- $60.031.04$ .

#### eller

— SETT—TABULATOR-STOPP :T

for å få fram standard tabulator posisjoner i TED, som er: 10, 20, 30, MO, 50, 60, 70, 80, 89, 99, 109, <sup>129</sup> 0g <sup>168</sup> (se NOTIS— <sup>1</sup> Bruker—Beskrivelse ND—60.139.02).

eller

- SETT—TABULATOR—STOPP :CR

for å få aktuelle tabulator posisjoner skrevet ut. Disse kan, om ønsket, editeres og sendes til PED igjen.

eller

— SETT—TABULATOR—STOPP :CR CR

for å få aktuelle tabulator posisjoner merket med T'er på tredje linje pa skjermen.

#### 4.15. SETT-MARG-POSISJON (B) kommandoen

Denne kommandoen brukes til å sette marger for tekst som skal skrive inn etter at margposisjonene er satt. Tekst skrevet inn tidligere vil ikke bli pévirket av kommandoen.

Et trykk på B gir følgende tekst i øverste, venstre skjermhjørne:

- SETT-MARGER :

og svaret skal vere :

— SETT—MARGER :<V>,<h> CR

hvor

- <v> er venstre margposisjon

 $\sim$  - <h> er høyre margposisjon.

Standard verdier er <sup>1</sup> — 255.

Margposisjonene vil bli inkludert i teksten, og tilsvarende parenteser (....) vil bli skrevet ut på tredje linje på skjermen.

 $\bullet$ 

#### 4.16. LIST STANDARDFIL (X) kommandoen

Denne kommandoen brukes til å finne navnet på standardfilen. Standard filnavn settes når LES-FIL kommandoen gis mens arbeidsområdet er tomt. SKRIV-FIL kommandoen setter ogsé standard filnavn.

Svaret på X kommandoen er:

— STANDARD FIL—NAVN :"standard filnavn"

#### 4.17. LIST HOVEDFIL (Y) kommandoen

Denne kommandoen brukes til <sup>é</sup> finne navnet pa den filen som er ferdig til <sup>é</sup> sendes til Tekst-Formatereren, dvs. den filen PED vil sende ut som svar på Aktiviser Subsystem (A) eller (J) kommandoen som formattering startes opp med. Dette må være en fil av typen :TEXT, siden Tekst—Formatereren ellers ikke vil finne den. Resultatfilen fra TEX vil bli <filnavn>:OUT.

Svaret på Y kommandoen er:

— LIST—HOVED—FIL :"hoved filnavn"

#### 4.18. AKTIVISER SUBSYSTEM (A/C) kommandoen

<sup>A</sup> eller <sup>C</sup> kommandoen aktiviserer et program som heter PERFORM. PERFORM tar filnavn parameteren fra kommandolinjen, 0g ber om makro filnavn 0g makronavn. PERFORM vil deretter opprette og utføre en MODE fil.

En standard makrofil blir levert sammen med PERFORM programmet. Denne filen inneholder makroer for kompilering og/eller lasting av<br>programmer skrevet i FORTRAN, COBOL, BASIC eller PASCAL, Se i FORTRAN, COBOL, BASIC eller PASCAL. Se beskrivelsen av PERFORM subsystemet i SINTRAN III REFERENCE MANUAL ND-60.128.01, Vedlegg H1 til 0g med H9.

Et trykk på A eller C vil gi følgende tekst i øverste, venstre hjørne av skjermen:

- AKTIVISER:PERFORM,®,® (hovedfilnavn)

Hovedfilen (se Y kommandoen) er den filen som vil bli utført av subsystemet; derfor må denne teksten lagres på en fil før A eller C kommandoen kan gis.

Hvis det ikke er satt noen hovedfil, vil standardfilen bli brukt.

#### 4.19. GI SINTRAN KOMMANDO (C)

Denne kommandoen er brukt bade i Direkte og i Fulltekst kommandomodus, når man har behov for å gi en SINTRAN kommando.

Hvis brukeren arbeider i PED og vil aktivisere et spesiellt SINTRAN

#### PED BRUKER-VEILEDNING 19 Direkte Kommandoer

subsystem, kan navnet på systemet gis etter @ (ALFA) som vil komme fram i kommandohjdrnet. F¢lg opp kommandoen med en CR, 0g det dnskede subsystemet blir stillet til brukerens disposisjon.

Hvis et nytt program blir aktivisert med denne SINTRAN kommandoen, er det nødvendig å gi en W (SKRIV-FIL) kommando før & Grunnen er at aktuellt memory—bilde, og dermed PED's arbeidsomréde, vil bli visket ut. Det er derfor <sup>a</sup> tilréde at man sikrer seg mot tap av tekst ved <sup>a</sup> skrive filen til disk.

#### 4.20. SOK ETTER TEKST (G) kommandoen

Denne kommandoen brukes når man vil finne igjen et ord eller et uttrykk som har vært brukt tidligere, for å kontrollere eller endre det.

Merk at teksten (streng) i dette tilfelle ikke kan vane mer enn et maksimum av 33 karakterer.

Et trykk på G vil få følgende tekst fram i skjermens øverste, venstre hjdrne:

- SØK-STRENG

0g svaret skal vane

- SØK-STRENG :< streng>CR

Søkingen starter på første linje i aktuellt vindu, og fortsettes fram til siste linje i teksten ved at brukeren trykker Ctrl <sup>G</sup> (se til siste linje i teksten ved at brukeren trykker Ctrl G (se<br>Kontrolltast kommandoer). Når PED er kommet til slutten av den Kontrolltast kommandoer). Når PED er kommet til slutten avlder.<br>aktuelle teksten hopper den fram til første linje i første skjermvindu, skriver ut meldingen S®KER FRA LINJE EN 0g fortsetter søkingen fra første vindu.

Hver gang <streng> blir funnet stopper markøren under første karakter. Da kan brukeren bestemme om strengen skal stå, om den skal forandres eller om den skal fjernes. Trykk Ctrl G for å fortsette søkingen. Man kan søke på denne måten helt til terminalen svarer: IKKE FUNNET: streng (hvilket betyr at den har søkt rundt i hele teksten og ikke kan finne flere flere forekomster av <streng>).

Brukeren kan også stoppe søkingen nårsomhelst ved å trykke Home (eller skråpil på noen terminaler).

Siste streng kan re—editeres ved <sup>é</sup> trykke Ctrl <sup>Q</sup> fulgt av Ctrl P.

MERK: G kommandoen gjør forskjell på store og små bokstaver. Med andre 0rd, den finner ikke strengen 'forenede nasjoner' hvis den i teksten heter 'FORENEDE NASJONER'.

Hvis man vil at <sup>G</sup> kommandoen skal finne alle forekomster av <streng>, både store og små bokstaver, må man bruke Fulltekst kommandoen MATCH-ALLE før man gir G kommandoen (se også beskrivelse av Kontrolltast kommandoen Ctrl G).

#### H.21. SUBSTITUER STRENG (S) kommandoen

Med denne kommandoen kan brukeren automatisk bytte ut en streng i teksten med en annen. S¢kingen vil alltid starte pé f¢rste linje i det aktuelle skjermvinduet 0g fortsette med de péf¢lgende vinduene. PED vil gå til begynnelsen av det første skjermbildet etter at den har nédd fram til siste linje i teksten.

Brukeren har hele tiden full kontroll over substitueringen.

Et trykk pé <sup>S</sup> aktiviserer denne kommandoen, som ser slik ut:

- SUBSTITUER-STRENG :< gammel streng>CR MED :< ny streng>CR MANUELL SJEKK (J/N)? : < svar>

hvor

- < gammel streng> er den strengen som skal byttes ut.
- <ny streng> er den strengen som skal settes inn.
- <svar> er ja (J) eller nei (N).

Alt annet enn <sup>N</sup> vil bli forstétt som J.

Hvis svaret pé MANUELL SJEKK er Ja, 0g hvis <gamme1 streng> er funnet, vil markdren bli plassert under fwrste karakter i strengen 0g PED vil vente pé at brukeren bestemmer hvorvidt <gammel streng> skal byttes ut med <ny streng>, eller ikke.

Brukeren kan her ta én av fwlgende bestemmelser:

- S: Substituer, 0g sdk etter neste <gammel streng>
- C: Fortsett til neste <gamme1 streng> (dvs. ingen substituering)
- Home: Avslutt <sup>S</sup> kommandoen. Markøren plasseres i øverste venstre hjørne av skjermen, og antallet utbyttinger skrives ut.

MERK: Alt annet enn S, <sup>C</sup> eller Home (skrépil) vil bli forstétt som C.

Hvis svaret pé MANUELL SJEKK er Nei, vil PED automatisk foreta utbyttingene i hele teksten. I begge tilfeller vil PED skrive ut: <n> SUBSTITUERINGER nér operasjonen er fullf¢rt.

Akkurat som i G kommandoen, vil S kommandoen gjøre forskjell på store 0g smé bokstaver. MATCH-ALLE kommandoen mé derfor gis f¢r <sup>S</sup> kommandoen brukes, hvis alle forekomster av <streng> skal byttes ut uansett.

#### 4.22. MARKØRFØLGER PÅ/AV eller VERIFISER (V) kommandoen

Denne kommandoen brukes til å sjekke markørens eksakte posisjon i tekstomrédet 0g i den aktuelle linjen.

Et trykk på V vil gi følgende tekst i skjermens øverste, venstre hjørne:

#### MARKQRF®LGER PA

I øverste, høyre hjørne blir disse parametrene skrevet ut:

LINJE — POS — LENGDE - TYPE  $-$  <n> <x> <y> <y> <z>

hvor

- <n> er nummeret på den linjen markøren står på

- <x> er tabulator posisjon for det tegnet markøren står under
- <y> er antallet posisjoner brukt i aktuell linje, og
- <z> er oktalverdien for det tegnet markøren står under.

Se ogsé Ctrl <sup>V</sup> under Kontrolltast kommandoer.

Kommandoen er til stor hjelp hvis man f.eks. ¢nsker <sup>é</sup> regne ut hvor man skal sette tabulator stopp (T) <sup>1</sup> et dokument som inneholder en mengde kolonner.

For å komme ut av MARKØRFØLGER modus trykkes V en gang til, og så skriver PED UT:

#### MARKORFQLGER AV

#### 4.23. GJENTA SISTE KOMMANDO (Ctrl Q)

I Direkte kommandomodus kan den siste kommandoen som ble gitt kalles<br>fram jgjen ved at man trykker Ctrl Q mens markøren er j fram igjen ved at man trykker Ctrl Q kommandoposisjon.

Kommando—parametre kan ogsé kalles opp igjen 0g re—editeres ved <sup>a</sup> trykke Ctrl <sup>P</sup> etter Ctrl Q.

Ctrl <sup>Q</sup> 0g Ctrl <sup>P</sup> har andre funksjoner ogsé, som er beskrevet under Kontrolltast kommandoer.

#### 4.24. HOME-TAST eller SKRÅPIL kommandoen

Et trykk pa Home-tasten eller Skrépilen (dette avhenger av terminaltype) vil annulere den aktuelle kommandoen.

to.

#### 4.25. FULLTEKST KOMMANDO PA/AV (.) kommandoen

Et trykk pé '.' (punktum) setter brukeren i Fulltekst kommandomodus, og mark¢ren blir plassert i wverste, venstre hj¢rne av skjermen bak en >. Dette er en modus som gir adgang til en .ny serie kommandoer (se Fulltekst kommandoer).

Man kan gé fram 0g tilbake mellom Direkte 0g Fulltekst kommandomodi ved <sup>é</sup> trykke '.' (punktum) mens mark¢ren er i kommandoposisjon.

#### 4.26. STOPP/EXIT/END (E) kommandoen

Denne kommandoen brukes til <sup>é</sup> gé ut av PED for <sup>é</sup> gi kontrollen tilbake til operativsystemet (SINTRAN III). Hvis det er blitt foretatt endringer i teksten i arbeidsområdet, vil spørsmålet:

— GLEMT A SKRIVE TILBAKE FILEN?

bli stillet i skjermens øverste, venstre hjørne. Hvis man ikke vil skrive, kan <sup>E</sup> bare trykkes igjen.

#### 5. FULLTEKST kommandoer

Disse kommandoen blir gitt i Fulltekst kommandomodus, dvs. nér markøren er bak en '>' i skjermens øverste, venstre hjørne. Kommandoene avsluttes med CR.

Hvert av ordene i en Fulltekst kommando kan forkortes (f.eks. kan LES— FIL forkortes til LE-FI), pé betingelse av at forkortelsen ikke leder til tvetydighet.

#### 5.1. LIST FULLTEKST KOMMANDOER

Denne kommandoen gir adgang til listen over alle Fulltekst kommandoer. Home-tasten eller skråpil vil få det aktuelle vinduet fram på skjermen igjen, eller en ny kommando kan gis.

#### 5.2. LIST DIREKTE KOMMANDOER

Denne kommandoen vil gi adgang til listen over alle Direkte kommandoer. Home-tasten eller skråpil vil få det aktuelle vinduet fram på skjermen igjen, eller en ny kommando kan gis.

#### 5.3. LIST KONTROLL FUNKSJONER

Denne kommandoen gir adgang til listen over alle kontroll funksjoner. Home-tasten eller skråpil vil få det aktuelle vinduet fram på skjermen igjen, eller en ny kommando kan gis.

#### $5.4.$  LES-FIL

Kommandoen er identisk med den Direkte <sup>R</sup> kommandoen. Hvis arbeidsomrédet er tomt, setter kommandoen standard filnavn. Husk INKLUDER-FIL kommandoen som er underforstétt <sup>1</sup> en videre LES-FIL kommando.

#### 5.5. INKLUDER—FIL

Kommandoen er identisk med INKLUDER—FIL funksjonen i den Direkte <sup>R</sup> kommandoen, men brukes til å inkludere en annen fil (eller del av en fil). Kommandoen setter IKKE nytt standard filnavn.

#### 5.6. SKRIV-FIL

Kommandoen er identisk med den Direkte <sup>w</sup> kommandoen. SKRIV-FIL kommandoen setter standard filnavn.

o

#### 5.7. SKRIV-ETTER-FIL

Denne kommandoen er en utvidet SKRIV-FIL kommando, som har til oppgave å legge en bestemt tekst i PED's arbeidsområde  $\underline{\text{til}}$  den aktuelle filen, istedet for <sup>é</sup> erstatte denne.

Kommandoen setter standard filnavn.

#### 5.8. SETT—BLOKK—LENGDE

Kommandoen brukes til <sup>é</sup> sette lengden pé blokken (linjen) <sup>1</sup> en fil med direkte tilgang, uten CR 0g LF, nér den leses i PED. Filen kan ikke skrives.

#### 5.9. SLETT-LINJE

Kommandoen er identisk med den Direkte <sup>D</sup> kommandoen.

#### 5.10. FLYTT-LINJE

Kommandoen er identisk med den Direkte I kommandoen.

#### 5.11. FLYTT-TIL-LINJE

Kommandoen er identisk med den Direkte <sup>M</sup> kommandoen.

#### 5.12. SØK-STRENG

Kommandoen er identisk med den Direkte <sup>G</sup> kommandoen.

#### 5.13. SUBSTITUER

Kommandoen er identisk med den Direkte <sup>S</sup> kommandoen.

#### 5.1U. MATCH-ALLE

Kommandoen kan brukes f¢r <sup>G</sup> eller SGK-STRENG 0g <sup>S</sup> eller SUBSTITUER kommandoene, for <sup>é</sup> fortelle PED at den ikke skal gj¢re forskjell pé smé 0g store bokstaver.

Eksempel: MATCH-ALLE kommandoen gitt før SØK-STRENG og SUBSTITUER kommandoene vil gjdre at disse kommandoene finner sével 'forenede nasjoner', som 'Forenede Nasjoner' eller 'FORENEDE NASJONER'.

Mens MATCH—ALLE kommandoen er i aktivitet, er ordet MATCH skrevet ut pé annen skjermlinje, som en péminnelse.

#### 5.15. EKSAKT—MATCH

Kommandoen kan brukes fer <sup>G</sup> eller SQK-STRENG 0g <sup>S</sup> eller SUBSTITUER kommandoene for å fortelle PED at den skal gjøre forskjell på små og store bokstaver. I dette tilfellet vil den derfor bare finne en eksakt kopi av <streng>, dvs. enten 'united nations' eller 'United Nations' eller 'UNITED NATIONS', men ikke alle tre.

#### 5.16. SETT—HORISONTAL~STEPP

Kommandoen gj¢r det mulig <sup>é</sup> redefinere det antallet karakterposisjoner skjermteksten flyttes mot høyre/venstre med høyre- eller venstre-pil. (Standard er HO posisjoner).

Kommandoen utf¢res slik:

— SETT—HORISONTAL-STEPP:<n>CR

hvor <n> er et antall karaktererposisjoner mellom <sup>1</sup> 0g 255.

Hvis man, etter å ha gitt denne kommandoen, trykker høyre/venstre-pil vil skjermteksten bli flyttet <n> posisjoner mot høyre/venstre.

Home-tast eller skrépil vil fé skjermbildet tilbake til den posisjonen det var i før teksten ble rullet mot høyre/venstre, dvs. rulle den tilbake igjen. Standard er 40 posisjoner

#### 5.17. SETT—TABULATOR-STOPP

Kommandoen er identisk med den Direkte <sup>T</sup> kommandoen.

#### 5.18. SETT—MARGER

Kommandoen er identisk med den Direkte <sup>B</sup> kommandoen.

#### 5.19. SETT-STANDARD-FIL

Kommandoen kan brukes til å sette standard filnavn.

#### 5.20. SETT-HOVEDFIL

Kommandoen kan brukes til å sette hovedfil navnet, dvs. navnet på den filen PED vil finne fram nér kommandoen AKTIVISER SUBSYSTEM (A eller C) gis for å aktivisere PERFORM.

#### 5.21. TID-BRUKT

Kommandoen brukes til å kontrollere CPU (prosessor) tid brukt i løpet av den aktuelle arbeidsperioden.

Formatet er:

 $\sim$ 

— PROSESSORTID BRUKT : <X> SEK. AV <y> SEK.

hvor <x> er prosessortid brukt i løpet av den aktuelle arbeidsperioden, og <y> er prosessortid brukt siden man logget inn som bruker.

#### 5.22. FORSTE—VINDU

Kommandoen er identisk med den Direkte F/1 kommandoen.

#### 5.23. NESTE-VINDU

Kommandoen er identisk med den Direkte N/NEDPIL kommandoen.

#### 5.2". FORRIGE-VINDU

Kommandoen er identisk med den Direkte P/OPP—PIL kommandoen.

#### 5.25. SISTE—VINDU

Kommandoen er identisk med den Direkte L/\$ kommandoen.

#### 5.26. FOLG—MARKQR

Kommandoen er identisk med den Direkte <sup>V</sup> kommandoen.

#### 5.27. STOPP/EXIT/END

Denne kommandoen brukes til <sup>é</sup> gé ut av PED, pé samme méte som i Direkte kommandomodus. PED aksepterer ikke kommandoen uten f¢rst <sup>é</sup> forsikre seg om at brukeren har skrevet filen tilbake (GLEMT <sup>A</sup> SKRIVE TILBAKE FILEN?).

#### 6. KONTROLLTAST Kommandoer

Merk at i disse kommandoene er 'x' et vilkérlig tegn eller en kontrolltast.

#### 6.1. FLYTT CURSOR MOT HØYRE TIL NESTE 'x' (Ctrl F + 'x')

Et trykk på kontrolltasten samtidig med F, og deretter et trykk på 'x', vil føre til at markøren flytter seg framover til første 'x'. Operasjonen er begrenset til én tekstlinje i arbeidsomrédet, medmindre kommandoen blir gjentatt. Ctrl <sup>F</sup> to ganger, eller Ctrl <sup>F</sup> fulgt av CR vil flytte markøren til slutten av den aktuelle linjen.

#### 6.2. FLYTT CURSOR MOT VENSTRE TIL FORRIGE  $x'$  (Ctrl R +  $x'$ )

Et trykk pé kontrolltasten samtidig med R, 0g deretter et trykk pa 'x', vil føre til at markøren flytter seg bakover til første 'x'. Operasjonen er begrenset til én tekstlinje i arbeidsområdet, medmindre kommandoen blir gjentatt. Ctrl <sup>R</sup> to ganger, eller Ctrl <sup>R</sup> fulgt av CR vil flytte markøren til begynnelsen av den aktuelle linjen.

#### 6.3. FLYTT CURSOR TIL NESTE TAB (Ctrl <sup>T</sup> eller Ctrl I)

Et trykk pé kontrolltasten samtidig med <sup>T</sup> eller I (avhengig av terminal type), vil flytte markøren til neste tabulator-posisjon. Tabulator—posisjoner settes med en Direkte eller en Full kommando.

#### 6.4. FLYTT CURSOR TIL FORRIGE TAB (Ctrl Y eller Ctrl U)

Et trykk pé kontrolltasten samtidig med <sup>Y</sup> eller <sup>U</sup> (avhengig av terminal type), vil flytte markøren tilbake til forrige tabulatorposisjon.

#### 6.5. KOPIER FORRIGE LINJE TIL OG MED  $x'$  (Ctrl P +  $x'$ )

Et trykk på kontrolltasten samtidig med P, og deretter et trykk på 'x', vil gi fdlgende resultater:

Hvis 'x' er en karakter på den forrige linjen, til høyre for den aktuelle markørposisjonen, vil innholdet av den forrige linjen bli kopiert ned til den aktuelle linjen til 0g med 'x'.

Hvis 'x' er CR eller Return, vil hele den delen av den forrige linjen som ligger til høyre for den aktuelle markørposisjonen bli kopiert ned i den aktuelle linjen. Markøren vil bli flyttet til første posisjon på neste linje.

Hvis 'x' er en ny Ctrl <sup>P</sup> kommando, vil den delen av den forrige linjen som ligger til høyre for den aktuelle markørposisjonen bli kopiert ned i den aktuelle linjen. Markøren vil bli plassert etter den siste karakteren på linjen.

#### ND—60.1U8.01

 $\sim$ 

#### 6.6. KOPIER EN KARAKTER FRA FORRIGE LINJE (Ctrl C)

Kommandoen brukes til å kopiere én karakter fra den forrige linjen ned i den aktuelle linjen. Sett mark¢ren pé den aktuelle linjen, men rett under den karakteren som skal kopieres. Trykk deretter Ctrl samtidig med C. Den @nskede karakteren vil bli kopiert, 0g markdren flyttet én posisjon mot h¢yre.

#### 6.7. KOPIER EN KARAKTER FRA NESTE LINJE (Ctrl N)

Kommandoen brukes til å kopiere én karakter fra den neste linjen opp i den aktuelle linjen. Framgangsméten er den samme som for Ctrl <sup>C</sup> kommandoen ovenfor, bortsett fra at det er den karakteren markøren star over som vil bli kopiert opp.

#### 6.8. KOPIER NESTE LINJE TIL 0G MED 'x' (FLI+Ctrl P+'x')

I denne kommandoen er FLI en 'Function—Lead-In' karakter som leses inn på forskjellige måter på de forskjellige terminal-typene. På INFOTON-200 og TANDBERG-2115/2215 må kommandoen eksekveres på denne måten:

- Trykk CTRL og SHIFT og hold dem nede mens UNDERLINE tasten trykkes. Dette er det samme som FLI's oktalverdi 37.
- Trykk deretter Ctrl P.
- Trykk tilslutt 'x', som vil vere den siste karakteren i den strengen som kopieres fra neste linje. De mulige verdiene av 'X' er beskrevet under Ctrl <sup>P</sup> <sup>+</sup> 'x' kommandoen, ovenfor.

#### 6.9. SKYT INN LINJE (Ctrl L)

Et trykk pé kontrolltasten samtidig med <sup>L</sup> vil forérsake at en blank linje blir lagt inn mellom to eksisterende linjer. Den blanke linjen blir lagt inn foran den linjen markøren står på. Etter at kommandoen er utført, blir markøren flyttet til første posisjon på den blanke linjen.

#### 6.10. SLETT LINJE TIL OG MED NESTE  $x'$  (Ctrl D +  $x'$ )

Kommandoen brukes til å slette enten en del av en linje, eller en hel linje. Trykk kontrolltasten sammen med P, og deretter 'x' som bestemmer hvor meget av linjen som skal slettes.

Hvis 'x' er et tegn mellom aktuell mark¢rposisjon 0g resten av linjen, vil alle karakterer mellom mark¢rposisjonen 0g 'x' bli slettet 0g linjen trukket sammen.

Hvis 'x' er CR eller Return, vil hele linjen fra 0g med markørposisjonen bli slettet. Hvis markørposisjon er begynnelsen av linjen, vil hele linjen bli slettet.

#### PED BRUKER-VEILEDNING 20 KONTROLLTAST Kommandoer

Hvis Ctrl <sup>D</sup> kommandoen gis for annen gang, vil linjen bli slettet 0g teksten flyttet én linje opp.

For å gjeninnsette en slettet linje, se nedenfor.

#### 6.11. SETI' INN SISTE SLETI'EDE LINJE (Ctrl Q)

Denne kommandoen har to funksjoner:

- Den kan gjeninnsette den siste linjen som har vært slettet med Ctrl <sup>D</sup> kommandoen ovenfor, i dens opprinnelige posisjon i teksten. Bemerk at dette ikke gjelder kommandoen Ctrl <sup>D</sup> <sup>+</sup> 'x'.
- Den kan brukes til <sup>3</sup> flytte én linje til et annet sted i teksten, på denne måten:

Slett den linjen som skal flyttes, ved hjelp av Ctrl <sup>D</sup> kommandoen. Sett mark¢ren der hvor linjen skal settes inn, og gi Ctrl <sup>Q</sup> kommandoen. Den slettede linjen vil da bli satt inn pé det nye stedet. Den slettede linjen kan settes inn pé flere forskjellige steder pé denne néten, sé lenge den framdeles er den siste linjen som har vent slettet med Ctrl <sup>D</sup> kommandoen.

#### 6.12. SPLITT LINJEN VED MARKORPOSISJONEN (Ctrl S)

Hvis man trykker kontrolltasten sammen med S, vil den aktuelle linjen bli splittet i to ved markørposisjonen. Den høyre delen av linjen vil bli satt inn som ny linje under den aktuelle linjen.

#### 6.13. FORTSETT SQKING (Ctrl G)

Ved å trykke kontrolltasten sammen med G vil den søkingen som ble satt igang med en Direkte G eller en Full SØK-STRENG kommando bli fortsatt.

#### 6.14. SETT NY-LINJE MODUS PA/AV (Ctrl B)

Kommandoen brukes til å oppnå en ny, blank linje ved hver CR, når ny tekst skal settes inn i et arbeidsområde som allerede er fullt.

Når kommandoen Ctrl B gis, vil teksten /SKYT-INN-MODUS/ komme fram på meldingslinjen (siste skjermlinje). Hvis kommandoen gis én gang til, settes PED tilbake i normal modus.

#### 6.15. SETT EKSPANDERINGS MODUS PA/AV (Ctrl E)

Kommandoen brukes til å gi plass for ekstra karakterer i teksten. Ordet /EKSPANDER/ blir stående på meldingslinjen sålenge EKSPANDERINGS MODUS er aktivisert. Hvis kommandoen Ctrl <sup>B</sup> gis én gang til, settes PED tilbake i normal modus.

Når tekst skal settes inn, må markøren stå under den karakteren man vil sette teksten inn foran. Den nye teksten kan da skrives inn nér Ctrl <sup>E</sup> kommandoen er gitt.

Hvis linjen er full vil feilmelding bli gitt (skriving utenfor marg).

Hvis det første tegnet på neste linje er en blank eller en ^, vil det bli satt inn en ny linje før det siste ordet på linjen blir flyttet ned. Ellers vil PED prøve å sette det overskytende ordet inn i begynnelsen av neste tekstlinje. Hvis den linjen ogsé er full, vil det bli satt inn en ny linje under den aktuelle linjen før flyttingen foretas.

#### 6.16. SETT MERKE/GI LINJE 0G POSISJON (Ctrl V)

Denne kommandoen har to funksjoner:

a) Den første er å avmerke en blokk med tekst som kan brukes i de Direkte og Fulle <sup>D</sup> (SLETT-LINJER) 0g I (FLYTT—LINJE) kommandoene, eller et linjenummer som kan brukes med <sup>M</sup> (FLYTT—TIL—LINJE) kommandoen.

b) Den andre er å gi opplysninger om den linjen markøren står på. I denne funksjonen spiller den den samme rollen som den Direkte V kommandoen (MARKQRFQLGER PA/AV).

Hvis tegnet & skrives ut i teksten, betyr dette gjerne at den karakteren som finnes i denne posisjonen er en kontrollkarakter (se Ctrl 0, under). Ctrl V kommandoen kan da brukes til å fastsette den oktale verdien av kontrollkarakteren.

Det resultatet som oppnés nér Ctrl <sup>V</sup> kommandoen gis er beskrevet under den Direkte <sup>V</sup> kommandoen.

MERK! Hver gang Ctrl <sup>V</sup> kommandoen gis vil ordene FRA eller TIL bli skrevet ut foran ordet LINJE. Dette indikerer at linjenummeret er blitt lagret og kan bli brukt senere i de Direkte eller Fulle D (SLETT-LINJER) 0g I (FLYTT-LINJE) kommandoene, eller i <sup>M</sup> (FLYTT—TIL-LINJE) kommandoen. Hvis Ctrl <sup>V</sup> har vent brukt til <sup>é</sup> avmerke en blokk som skal slettes eller flyttes, må det ikke utføres noen annen SLETT/FLYTT operasjon før det avmerkede tekstområdet er blitt slettet eller flyttet. Ellers vil de lagrede linjenummerene ikke lenger være korrekte.

#### 6.17. SLETT KARAKTER (DEL eller Ctrl A)

Kommandoen brukes til å slette én enkel karakter. Markøren settes under den karakteren som skal slettes. Når man så trykker Ctrl A eller DEL-tasten (DELETE), blir karakteren slettet og markøren flyttet en posisjon mot venstre. Hvis markøren står etter siste karakter på linjen, vil denne karakteren bli slettet og mark¢ren flyttet én posisjon mot venstre.

#### PED BRUKER-VEILEDNING 31 KONTROLLTAST Kommandoer

 $\bullet$ 

#### 6.18. AKSEPTER KONTROLL KARAKTER (Ctrl O)

Kommandoen forérsaker at en editerings— eller kontrollkarakter blir akseptert som en vanlig karakter.

Nér kontrolltasten 0g <sup>0</sup> trykkes samtidig, vil PED sette den neste karakteren som trykkes (vanligvis en kontrollkarakter) inn <sup>1</sup> teksten i den aktuelle markdrposisjonen.

MERK! Hvis man vil skrive karakteren ESC kan sekvensen være enten Ctrl <sup>O</sup> <sup>+</sup> DEL, eller Ctrl <sup>O</sup> <sup>+</sup> ESC. Dette oversettes internt til ESC.

Kontrollkarakterer skrives ut pé skjermen som en &. Verdien av en kontrollkarakter kan leses med en Ctrl <sup>V</sup> mens mark¢ren stér under &'en.

#### PED BRUKER-VEILEDNING KONTROLLTAST Kommandoer

 $\pmb{\Phi}$ 

k.

 $\mathbf{r}$ 

è

#### 7. Feilmeldinger fra PED og fra Fil-Systemet.

#### 7.1. Feiltyper

 $\bullet$ 

Det finnes to forskjellige slag feilmeldinger: meldinger fra filsystemet og meldinger fra program editoren (PED).

#### 7.2. Meldinger fra Fil-Systemet.

Disse meldingene er beskrevet i SINTRAN III Reference Manual ND-60.128.01

#### 7.3. Meldinger fra program editoren

Disse meldingene kommer fram i skjermens kommandoposisjon i forbindelse med editor kommandoer.

#### 7.3.1. GLEMT <sup>A</sup> SKRIVE TILBAKE FILEN?

Meldingen gis hvis man prøver å gå ut av PED uten først å ha gitt en W eller SKRIV-FIL kommando for å lagre den redigerte teksten på en fil. Hvis man gir EXIT kommandoen én gang til vil den bli akseptert.

#### 7.3.2. IKKE FUNNET: "streng".

Indikerer at alle forekomster av <streng> i en Direkte eller Full 30K-STRENG kommando eller en fortsatt Ctrl <sup>G</sup> er funnet, eller at strengen ikke finnes i teksten.

#### 7.3.3. INGEN KOMMANDO.

Meldingen gis hvis man prøver å gi en ulovlig kommando.

#### 7.3.". ULOVLIG PARAMETER.

Indikerer at det finnes ukjente parametere <sup>1</sup> en kommando.

#### 7.3.5. IKKE MULIG.

Meldingen gis hvis program editoren er ute av stand til <sup>é</sup> eksekvere en kommando.

٠

 $\bullet$ 

#### 7.3.6. TVETYDIG KOMMANDO.

Meldingen gis hvis en kommando ikke er utvetydig.

#### 7.3.7. FILNAVN EKSISTERER IKKE.

Meldingen gis hvis et filnavn oppgitt i en Direkte R eller W kommando<br>eller i en Full LES-FIL eller SKRIV-FIL kommando er uriktig, eller eller i en Full LES-FIL eller SKRIV-FIL kommando er uriktig, hvis det ikke er kréert enné.

#### 7.3.8. FEIL: MARG MA VERE MELLOM <sup>1</sup> — 255.

Meldigen gis, som en påminnelse, hvis man prøver å sette marger som ligger utenfor det lovlige margfeltet.

#### 7.3.9. FOR LANG LINJE.

Meldingen gis i forbindelse med en I eller FLYTT—LINJE kommando gitt etter at margene et satt med en <sup>B</sup> eller SETT-MARGER kommando, hvis den linjen som skal flyttes et for lang i forhold til margene.

#### 7.3.10. IKKE STIGENDE REKKEFOLGE.

Meldingen gis hvis tabulator- eller margposisjoner oppgis i synkende, istedetfor stigende rekkefdlge.

#### 7.3.11. ULOVLIG <FRA TIL FORAN>.

Meldingen gis hvis parameterene i I eller FLYTT—LINJE kommandoen er feilaktige.

#### 7.3.12., FEIL PARAMETER FRA TIL FORAN.

Meldingen gis hvis parameterene i I eller FLYTT—LINJE kommandoen er feilaktige.

#### 7.3.13. FORAN—LINJE ER STQRRE ENN SISTE LINJE.

Meldingen gis hvis FORAN—parameteren i en I eller FLYTT—LINJE kommando er et linjetall som er stdrre enn siste linje i den aktuelle teksten i arbeidsomrédet.

 $\ddot{\circ}$ 

Stikkord

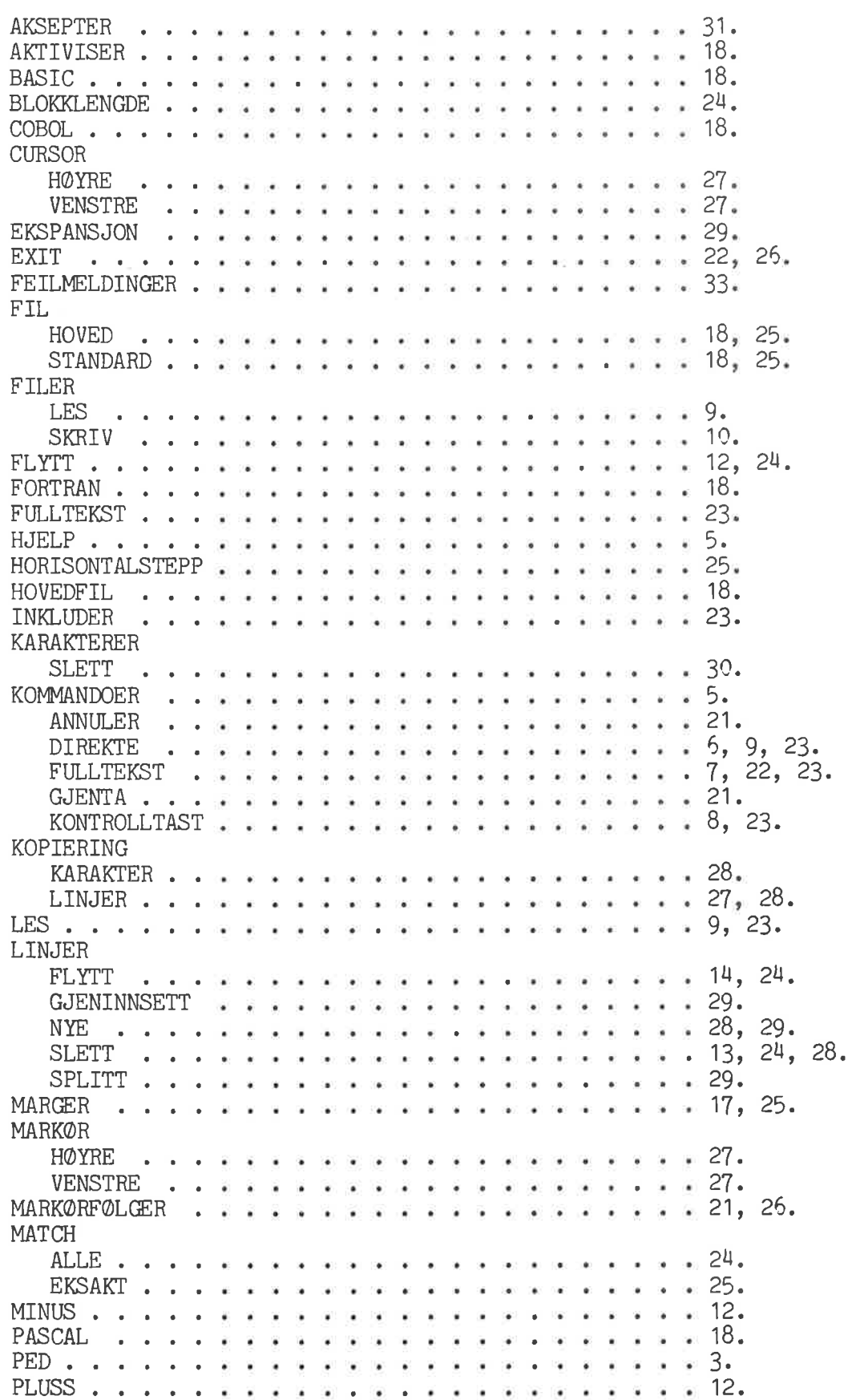

PED BRUKER-VEILEDNING Stikkord

 $\bullet$ 

 $\epsilon$ 

 $\qquad \qquad \blacksquare$ 

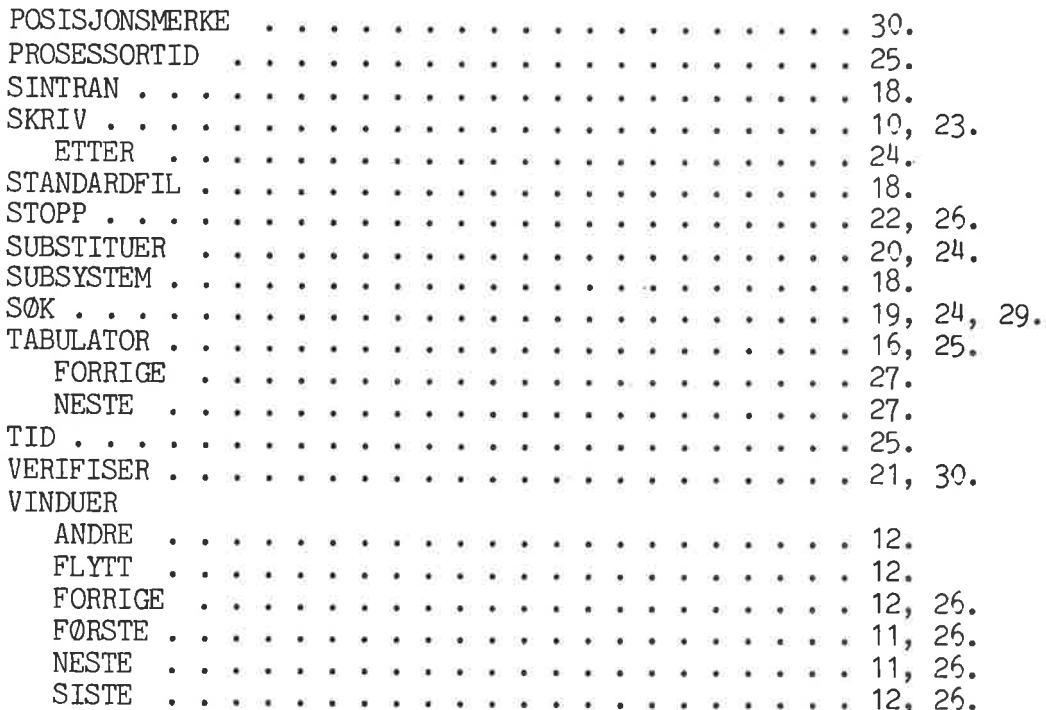

36

### SEND US YOUR COMMENTS!!! \*\*\*\*\*\*\*

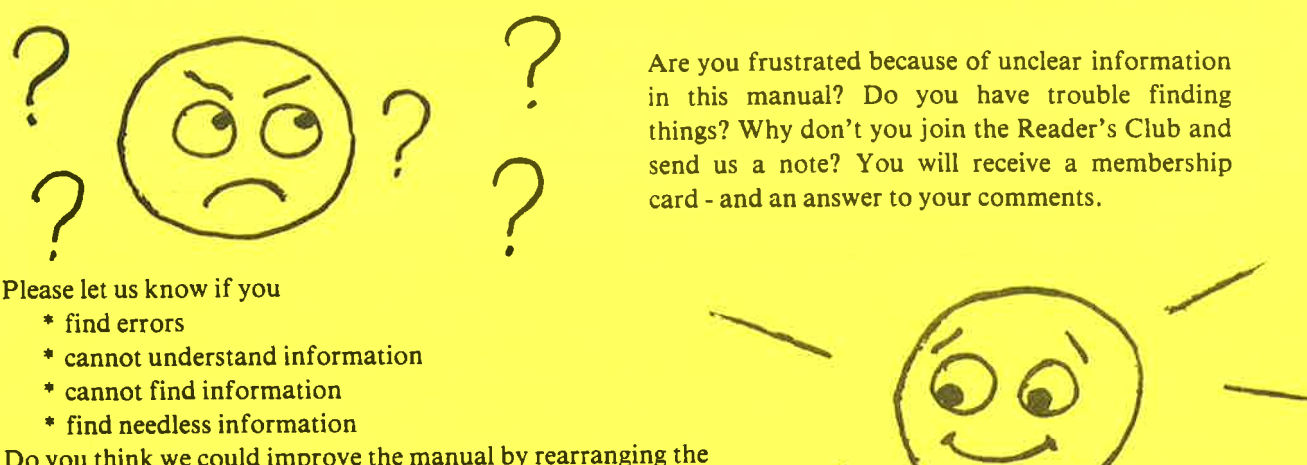

Are you frustrated because of unclear information in this manual? Do you have trouble finding things? Why don't you join the Reader's Club and

Please let us

- \* find errors
- 
- \* cannot find informati
- \* find needless information

Do you think we could improve the manual by rearranging the contents? You could also tell us if you like the manual!!

# and an answere the control of the control of the control of the control of the control of the control of the control of the control of the control of the control of the control of the control of the control of the control \ \* \* \* \* \* \* HELP YOURSELF BY HELPING US!! \* \* \* \* \* \* \* \* \*

Manual name: PED BRUKER-VEILEDNING Manual number: ND-60.148.01

<u> De Santa de Santa de Santa de Santa de Santa de Santa de Santa de Santa de Santa de Santa de Santa de Santa d</u>

<u> De Santa Carlos de Santa Carlos de Santa Ca</u>

the control of the control of the control of the control of the control of the control of the control of the control of the control of the control of the control of the control of the control of the control of the control

What problems do you have? (use extra pages if needed)

Do you have suggestions for improving this manual?

Your name: <u>Date:</u><br>
Company: <u>Date:</u><br>
Position **Position:** Position: Address: <u> 1989 - Johann Harry Harry Harry Harry Harry Harry Harry Harry Harry Harry Harry Harry Harry Harry Harry Harry</u> <u> 1980 - Johann Stein, mars an Franc</u>

the control of the control of the control of

What are you using this manual for?

Send to: Norsk Data A.S. Documentation Department P.O. Box 4, Lindeberg Gård Oslo 10, Norway

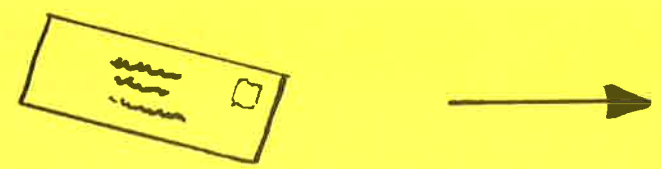

Norsk Data's answer will be found on reverse side

#### Answer from Norsk Data

**College College** 

<u>se versión de la construcción de la construcción de la construcción de la construcción de la construcción de l</u>

Answered by **Date Example 2018 Date Date Date Date Date** 

O

0

I <sup>I</sup>  $I = 1$ I I

....... 0

Norsk Data A.S. Documentation Department P.O. Box 4, Lindeberg Gård Oslo 10, Norway